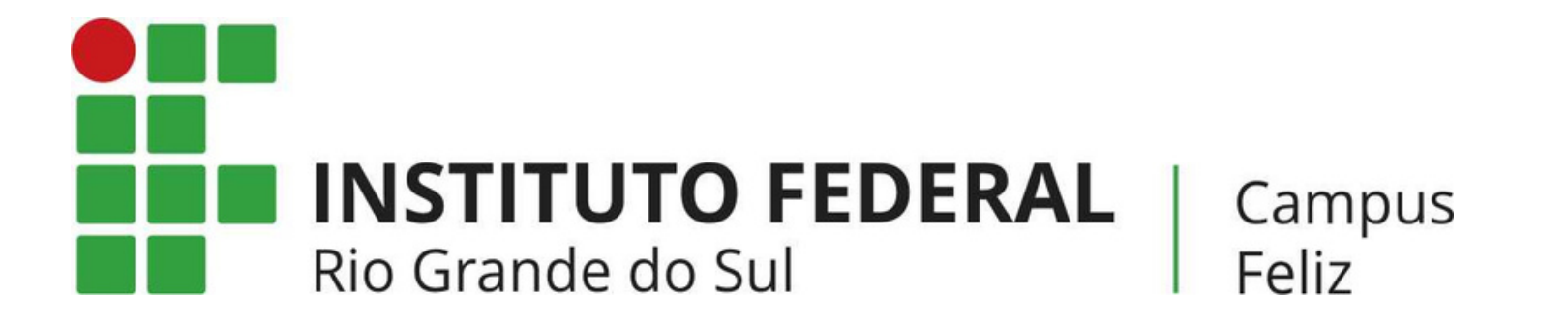

# **MANUAL: COMO RESPONDER FÓRUM NO MOODLE?**

# **PASSO 1**

#### Acesse o [moodle](https://moodle.feliz.ifrs.edu.br/) e entre na disciplina que você tem fórum para responder.

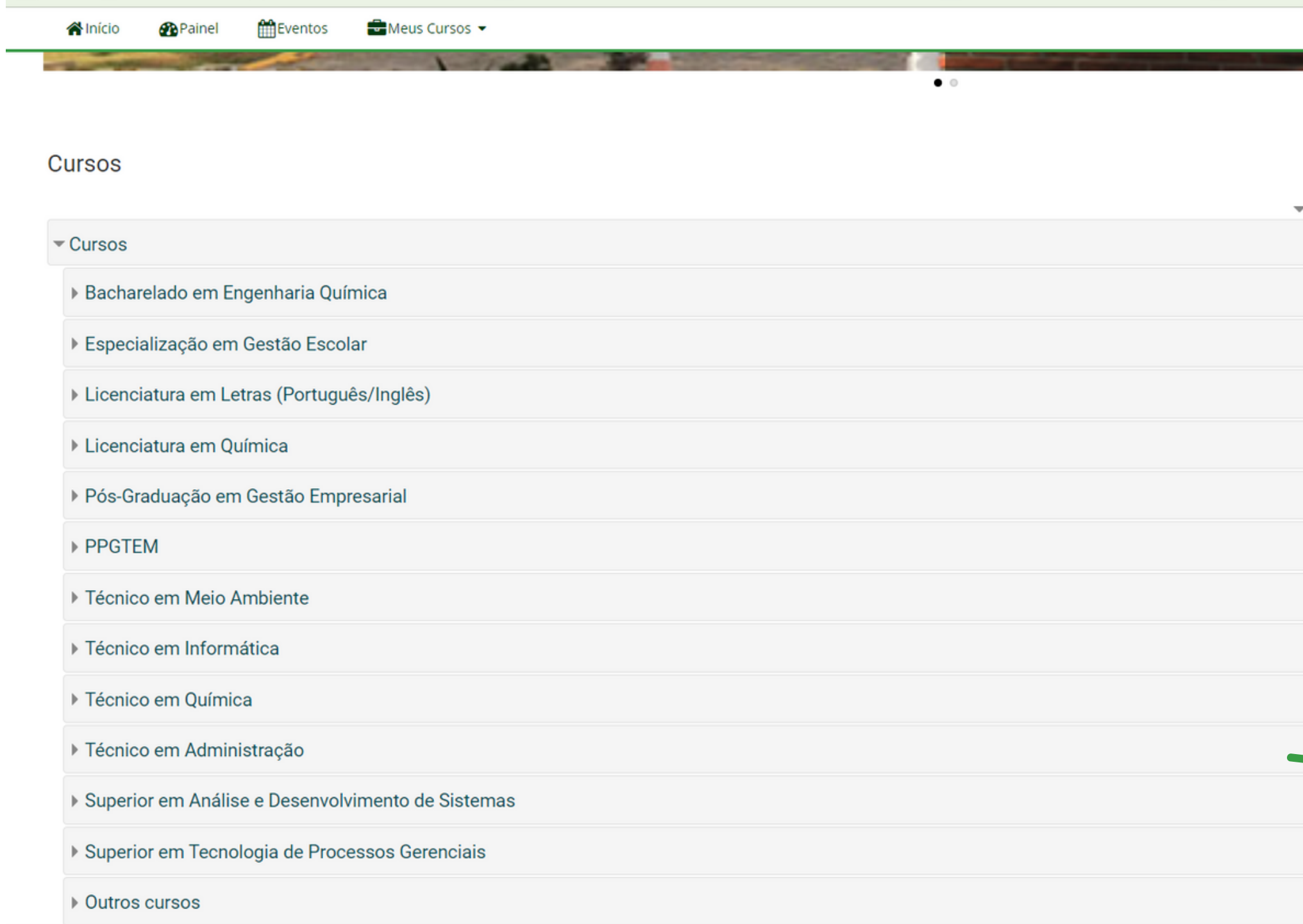

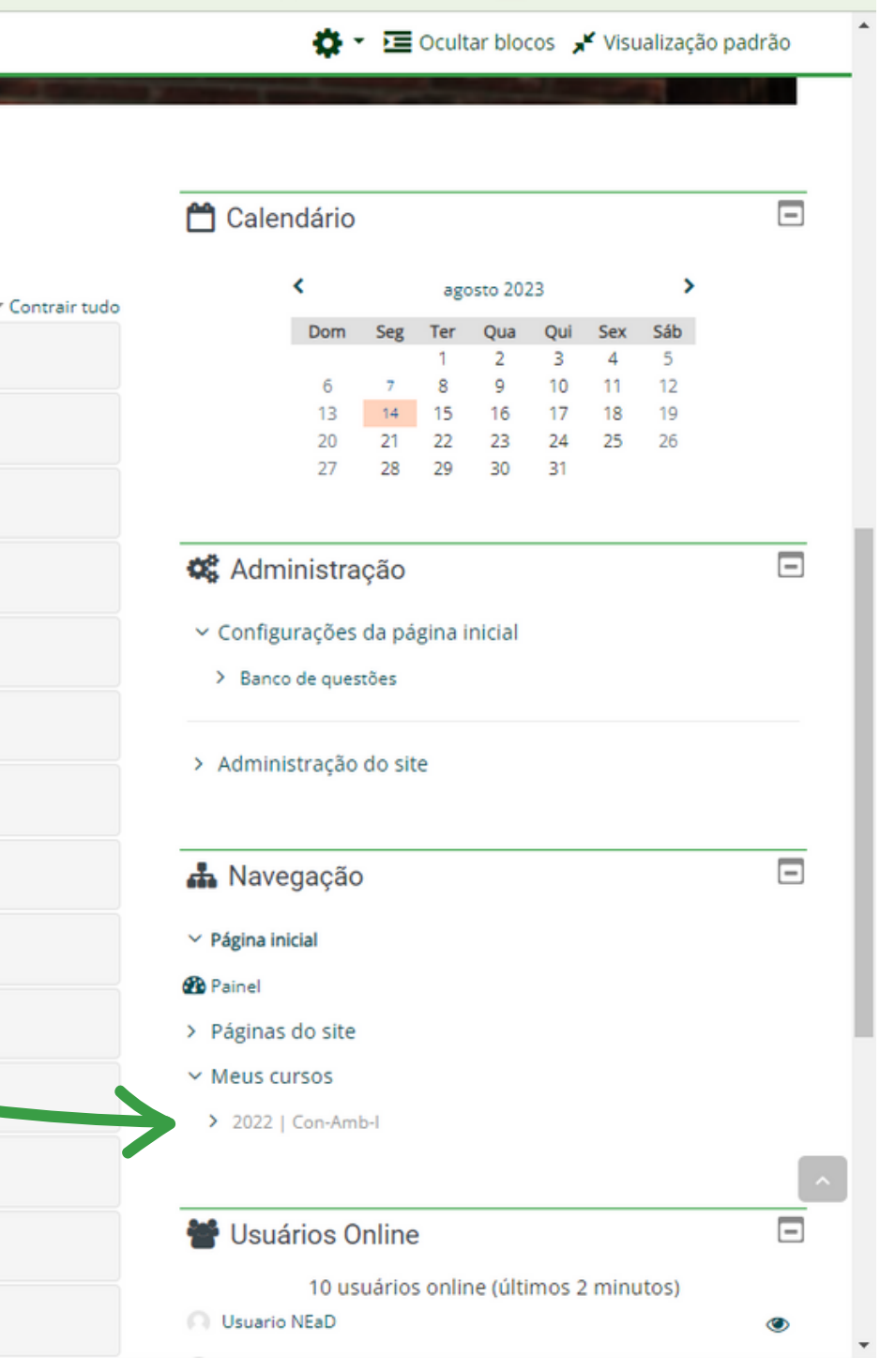

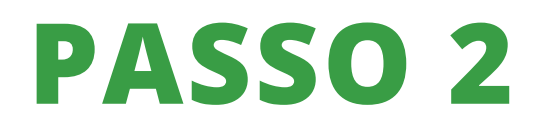

### Role a página até encontrar o fórum e clique nele.

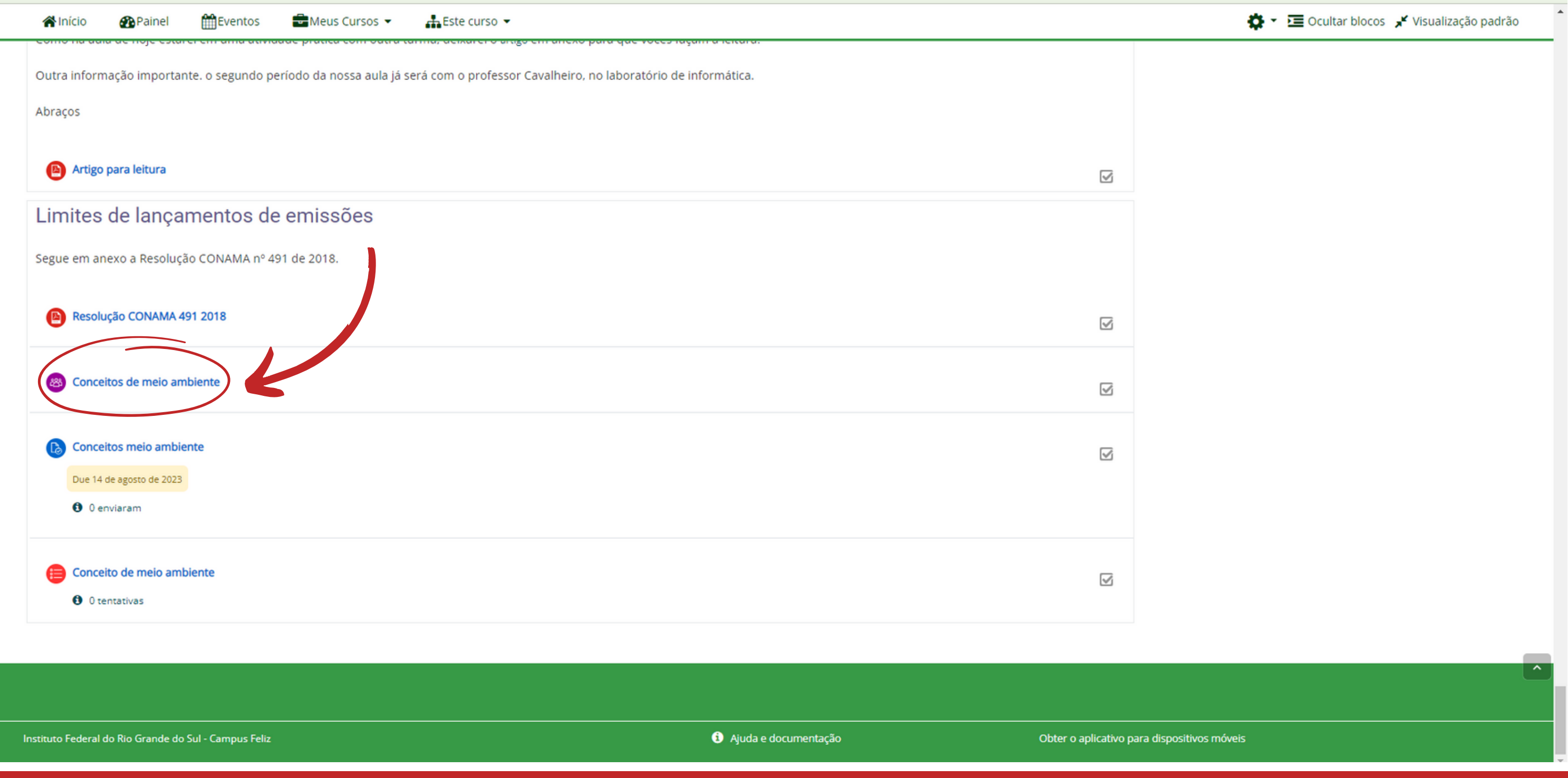

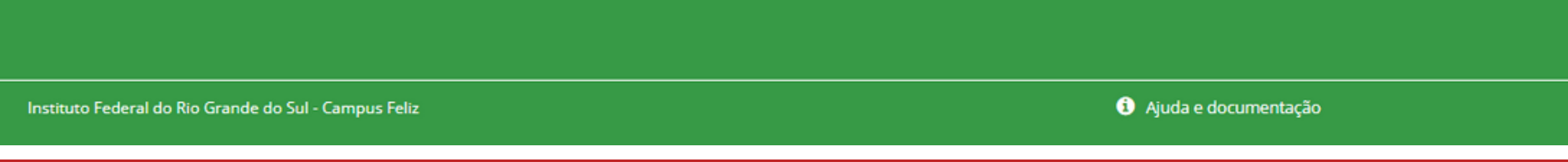

# **PASSO 3**

### Clique em "ACRESCENTAR NOVO TÓPICO DE DISCUSSÃO"

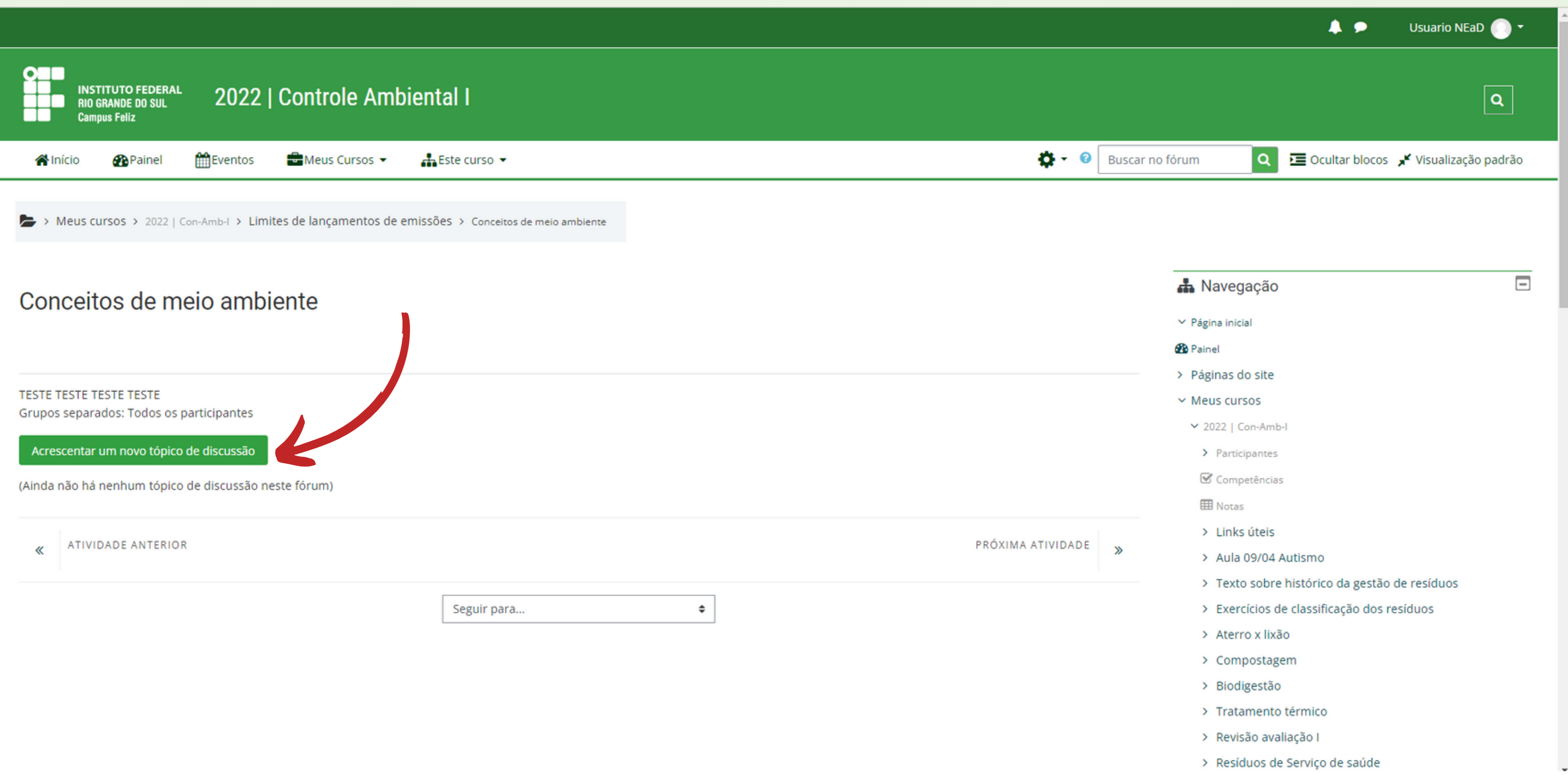

Preencha com os dados que se pede e clique em "ENVIAR MENSAGEM AO FÓRUM".

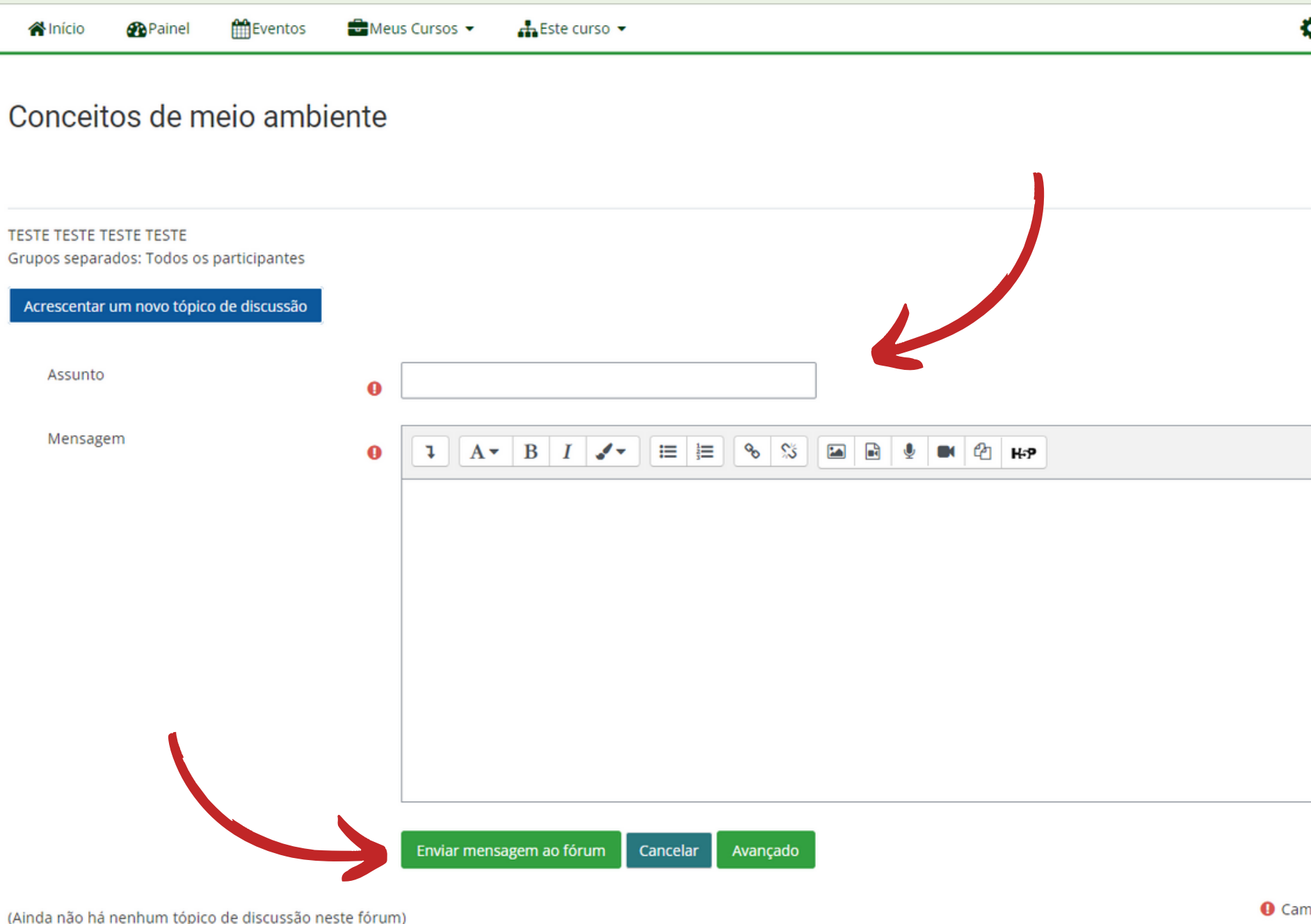

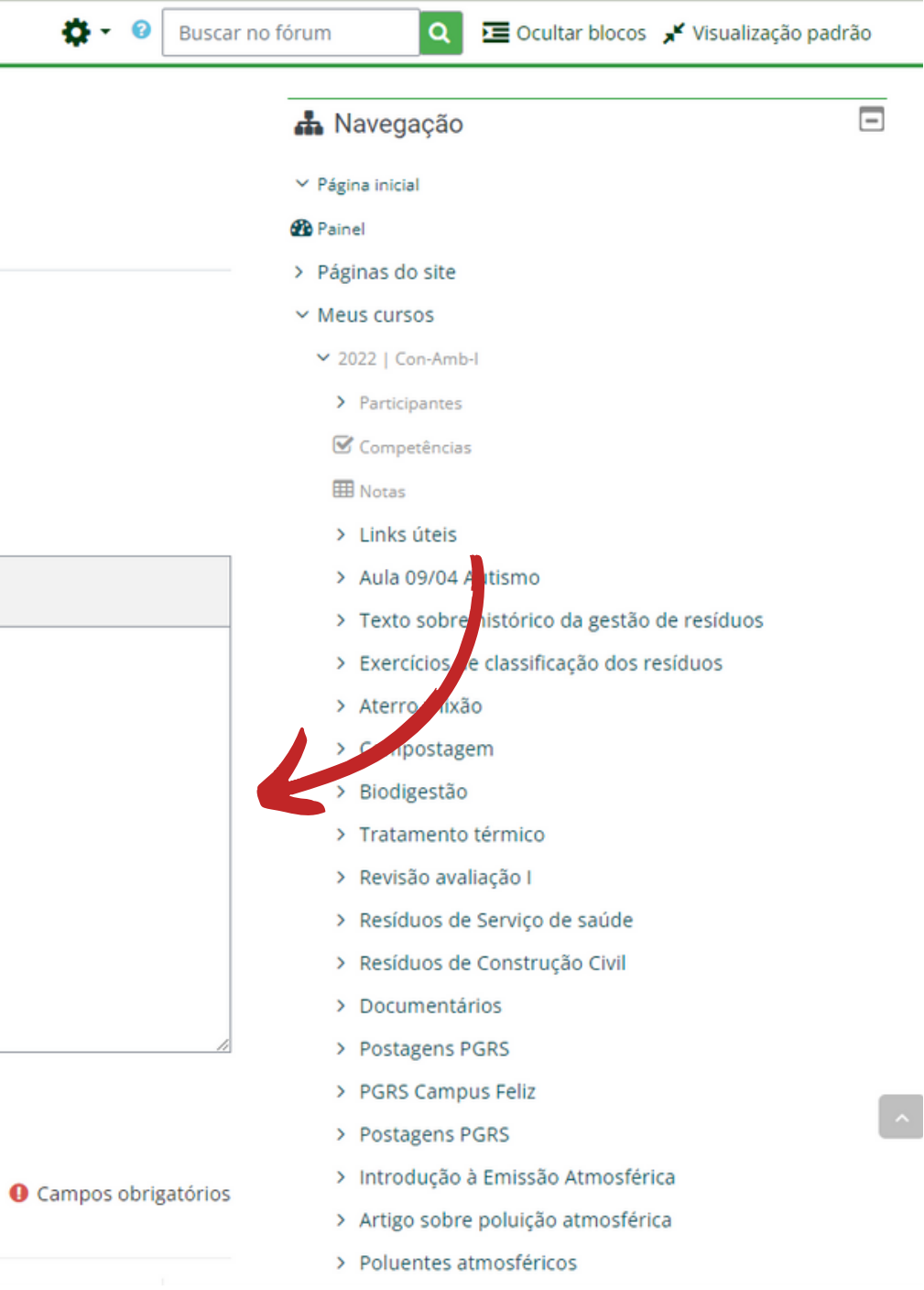

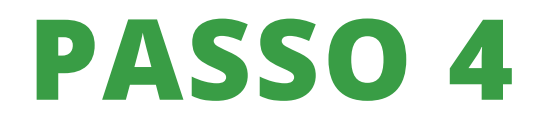

Sua mensagem foi publicada no fórum. Você tem até 30 minutos para modificá-la.

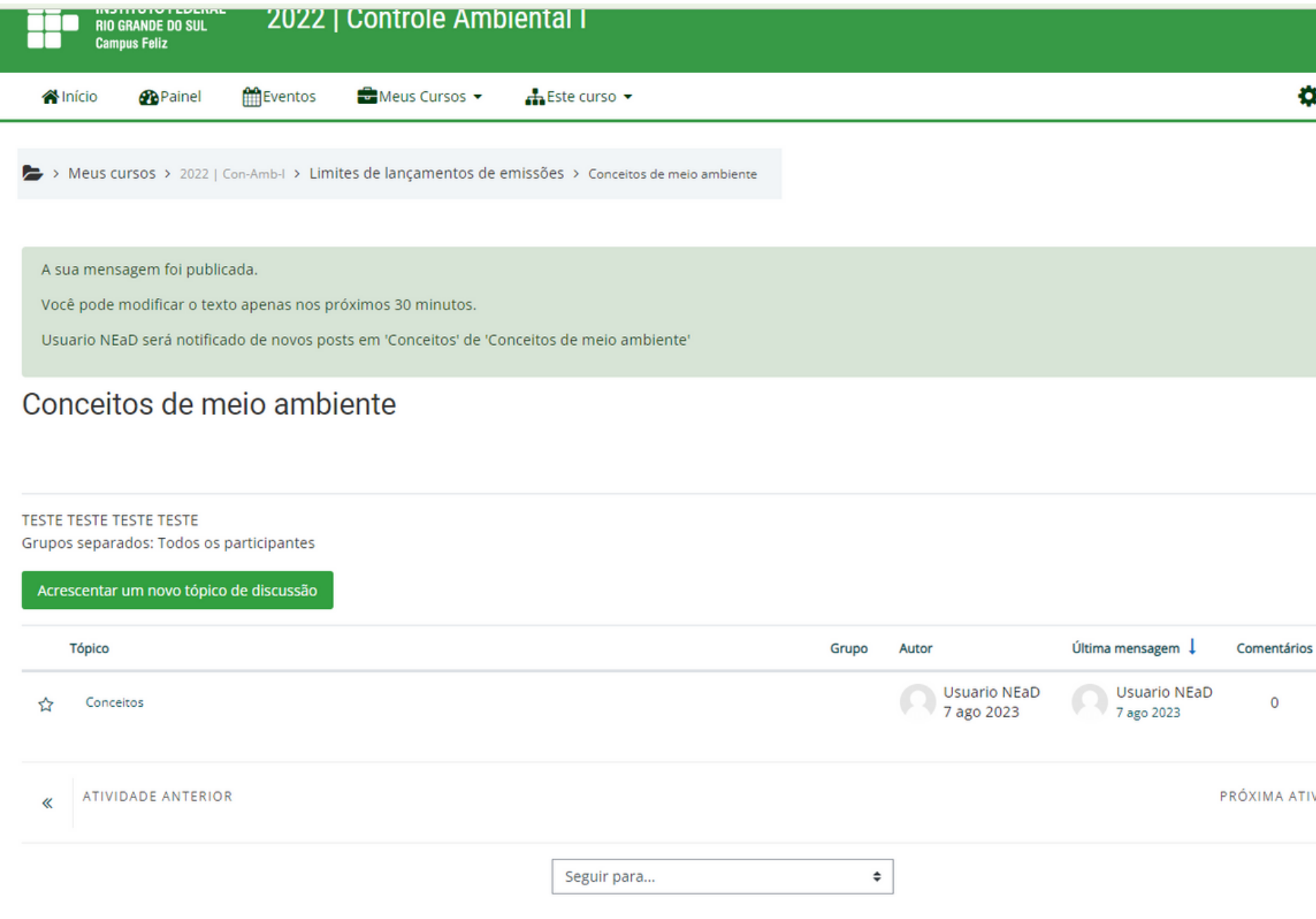

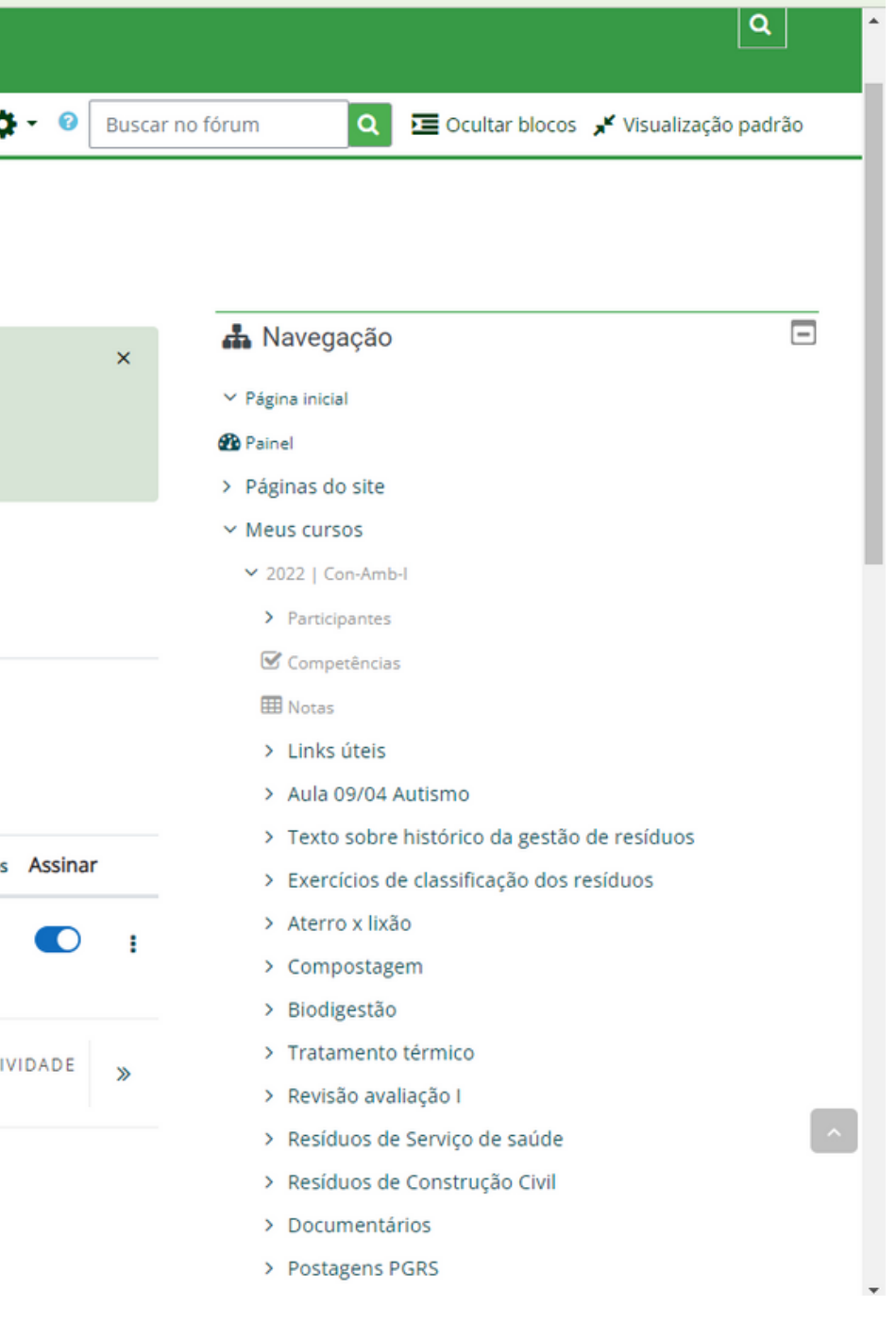

## **PASSO 5**

Em caso de dúvidas, entre em contato

Campus Feliz

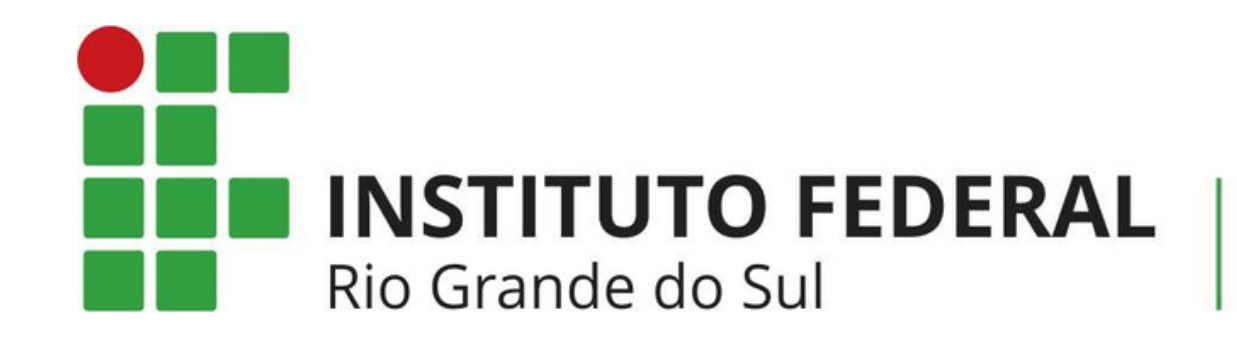

# **NEAD@FELIZ.IFRS.EDU.BR**